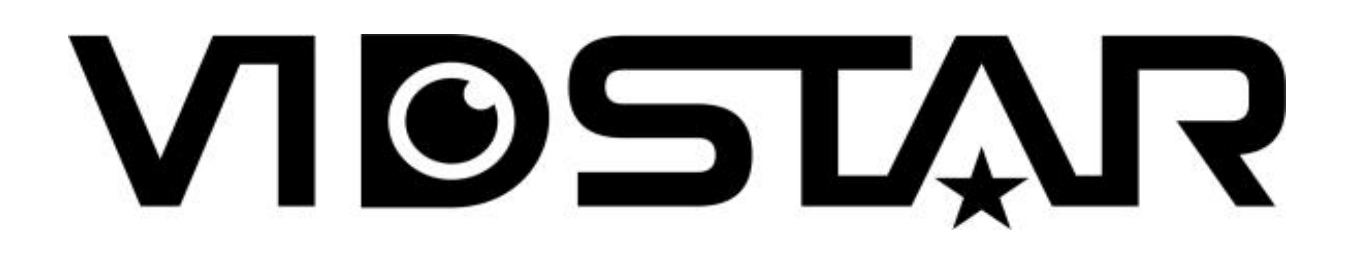

# Инструкция по эксплуатации скоростной поворотной уличной цветной видеокамеры высокого разрешения формата AHD с ИК-подсветкой

# VSP-1180RH-AHD

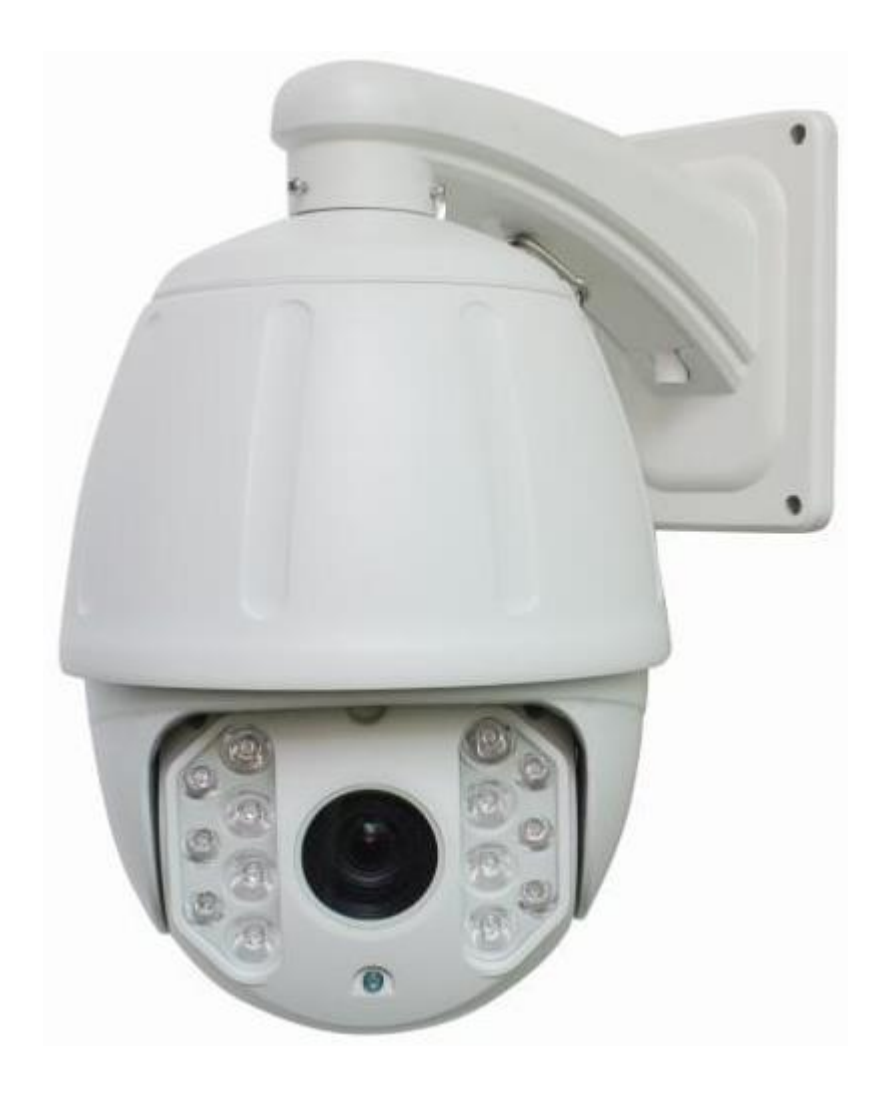

# **ПРЕДУПРЕЖДЕНИЯ И ПРЕДОСТЕРЕЖЕНИЯ**

# **ПРЕДУПРЕЖДЕНИЯ**

ДЛЯ СОКРАЩЕНИЯ РИСКОВ ВОЗНИКНОВЕНИЯ ПОЖАРА ИЛИ ПОРАЖЕНИЯ ЭЛЕКТРИЧЕСКИМ ТОКОМ, НЕ ДОПУСКАЙТЕ ПОПАДАНИЯ ВОДЫ ИЛИ ВЛАГИ НА ЭТО УСТРОЙСТВО. ВСТАВЛЯТЬ КАКИЕ-ЛИБО МЕТАЛЛИЧЕСКИЕ ДЕТАЛИ ЧЕРЕЗ ВЕНТИЛЯЦИОННЫЕ РЕШЕТКИ ИЛИ ОТВЕРСТИЯ ЗАПРЕЩЕНО.

# **ПРЕДОСТЕРЕЖЕНИЕ**

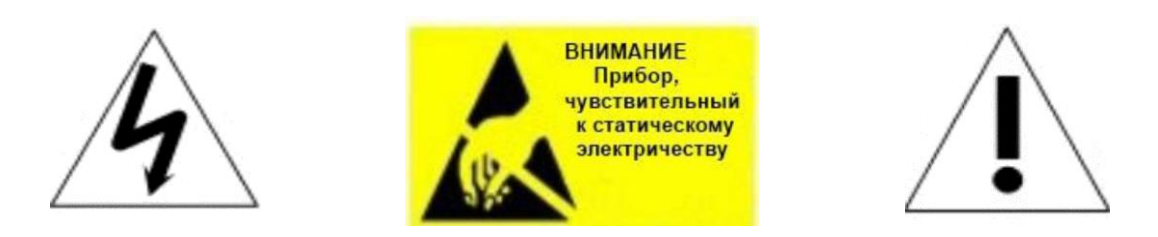

# **ПОЯСНЕНИЕ ГРАФИЧЕСКИХ СИМВОЛОВ**

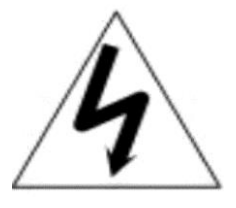

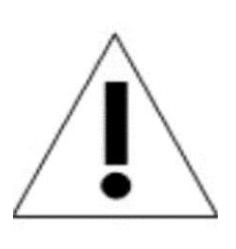

Молния со стрелкой на конце, расположенная внутри равностороннего треугольника, предупреждает пользователя о наличии неизолированного «опасного напряжения» в корпусе устройства, которое может быть достаточным для того, чтобы представлять риск поражения электрическим током.

Восклицательный знак, расположенный внутри равностороннего треугольника, предупреждает пользователя о важных инструкциях по эксплуатации и сервисному обслуживанию в руководстве по эксплуатации.

# **МЕРЫ ПРЕДОСТОРОЖНОСТИ:**

- Лица без специальной технической подготовки не имеют право работать с этой купольной видеокамерой, пока они внимательно не прочитают настоящее руководство.
- Перед началом выполнения любых работ или настроек внутри купольной камеры, отключите ее от источника питания, чтобы предотвратить любые возможные повреждения механизма.
- Внутри купольной камеры имеются точные оптические и электрические устройства. Следует не допускать сильного давления, ударов или резких настроек или других действий. В противном случае, можно нанести такие повреждения, которые не подлежат устранению.
- Не убирайте и не снимайте внутренние детали видеокамеры, чтобы не нарушить нормальную эксплуатацию и не нанести повреждения, которые не попадают под действия гарантии. Внутри камеры нет обслуживаемых деталей.
- Все электрические подключения к видеокамере должны выполняться со строгим соблюдением прилагаемых инструкций и инструкций по проводке, указанных в настоящем руководстве.
- В случаях установки камеры снаружи, особенно на большой высоте или столбах, настоятельно рекомендуется устанавливать соответствующие грозовые разрядники и ограничители перенапряжения перед началом эксплуатации камеры.
- Эксплуатировать видеокамеру в случае превышения указанных максимальных ограничений температуры, влажности или электрического питания, запрещено.

#### **ВАЖНЫЕ ПРАВИЛА ТЕХНИКИ БЕЗОПАСНОСТИ**

- 1. Перед началом установки или эксплуатации купольной видеокамеры, прочитайте настоящее руководство.
- 2. Используйте настоящее руководство для справок в будущем.
- 3. Обращайте внимание на все предостережения и технические условия для электротехнического оборудования. Соблюдайте все инструкции.
- 4. Для чистки камеры используйте только неабразивную сухую хлопковую ткань без ворса и одобренные акриловые чистящие средства.
- 5. В случае загрязнения объектива камеры, используйте специальную ткань для чистки объективов и раствор.
- 6. Не закрывайте вентиляционные отверстия. Устанавливайте камеру в соответствии с инструкциями производителя.
- 7. Используйте только указанные производителем крепления и дополнительные детали.
- 8. Убедитесь, что поверхность, на которую вы собираетесь устанавливать купольную видеокамеры, может выдержать вес устройства и крепежных приспособлений.
- 9. Подходящие блоки питания помогут защитить настоящее устройство от грозы.
- 10. В случае возникновения необходимости проведения обслуживания, обращайтесь к квалифицированному обслуживающему персоналу. Обслуживание требуется в случае повреждения устройства, обнаружения следов жидкости в нем, в случае наличия следов жидкости, ненадлежащей работы устройства, серьезного воздействия или падения.
- 11. Внутренние камеры предназначены исключительно для использования в помещениях и не подходят для установки снаружи или в очень влажной среде. Не используйте настоящий продукт в случае превышения указанных параметров температуры и влажности.
- 12. Не подвергайте камеру прямому воздействию солнечных лучей или очень ярких объектов в течение продолжительного времени, чтобы не допустить повреждения датчика изображения.
- 13. Прилагаемые инструкции предназначены только для квалифицированного персонала. Для сокращения рисков поражения электрическим током, не выполняйте никакие действия, направленные на обслуживание камеры, если у вас нет соответствующей квалификации.
- 14. В процессе эксплуатации пользователь обязан соблюдать все нормы электрической безопасности и электрические нормативы для использования настоящей камеры. Контрольный кабель для разъема RS485, а также кабели передачи видеосигнала необходимо изолировать от электрооборудования высокого напряжения и кабелей высокого напряжения.
- 15. Используйте только прилагающийся трансформатор питания

# **1 Описание продукта**

# **1.1 Содержимое упаковки**

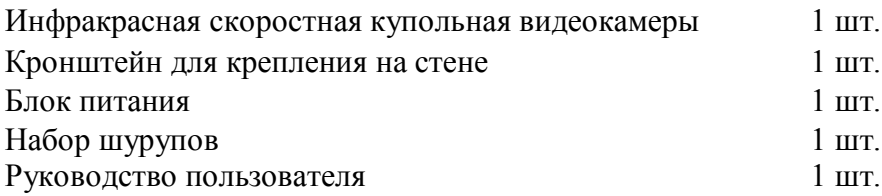

# **1.2 Технические характеристики**

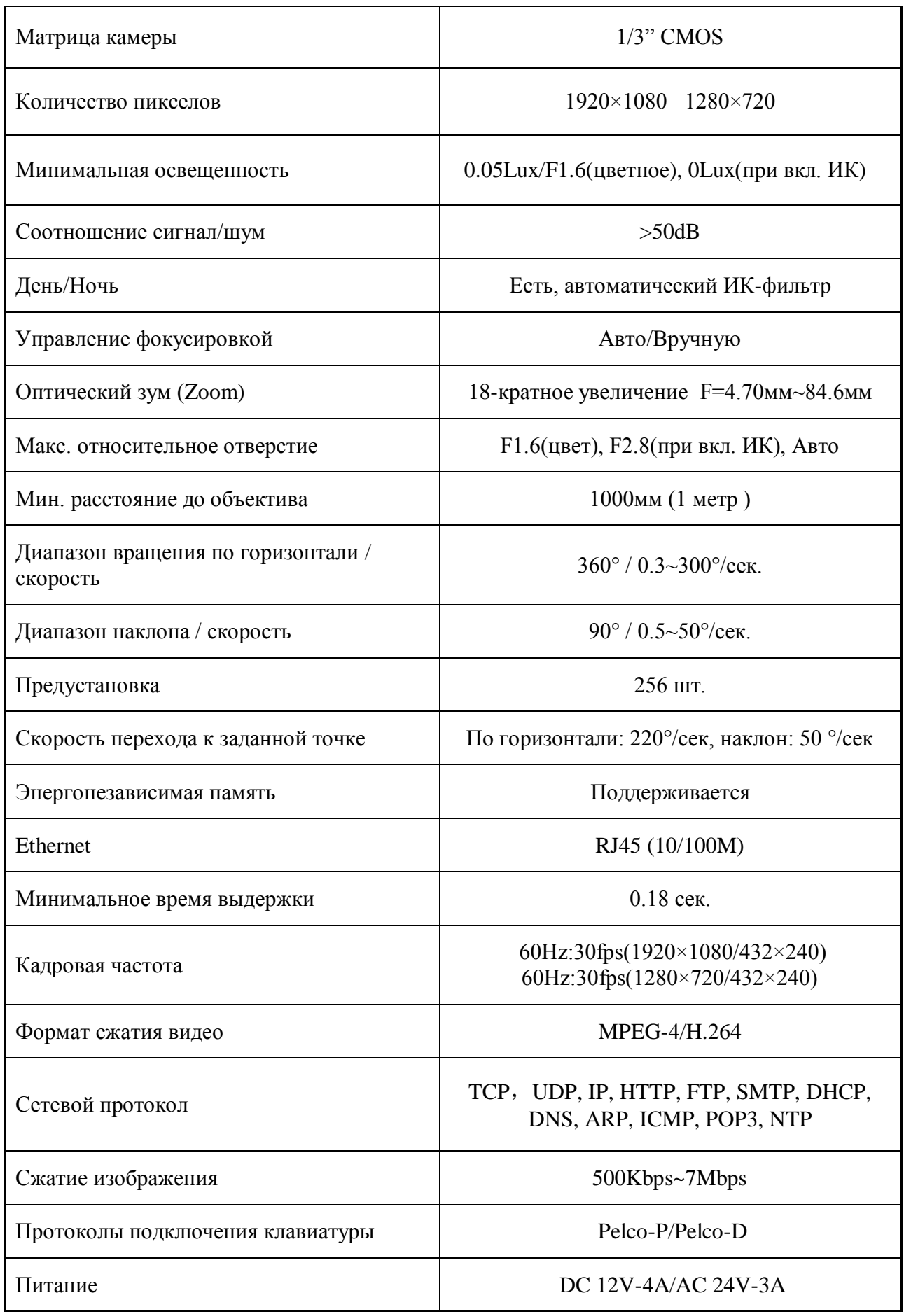

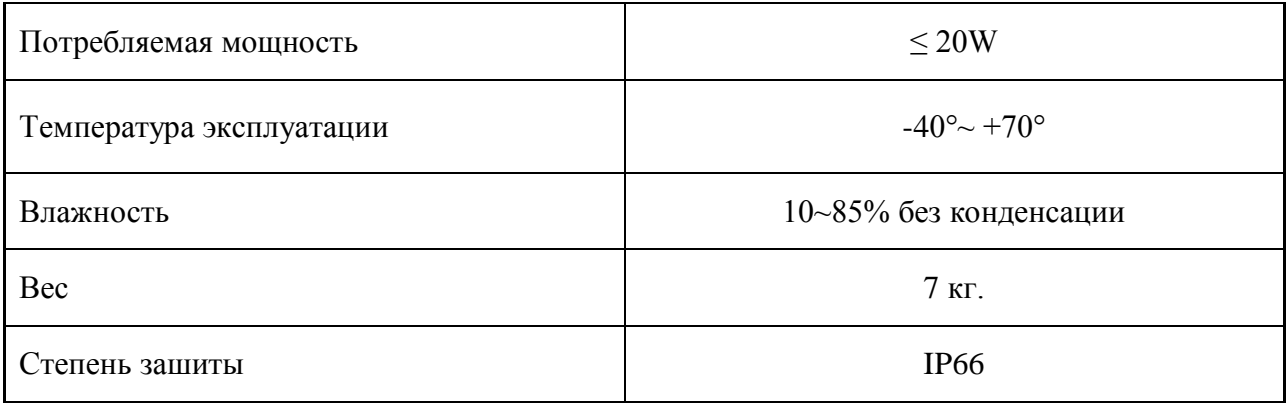

# **1.3 Особые характеристики камеры**

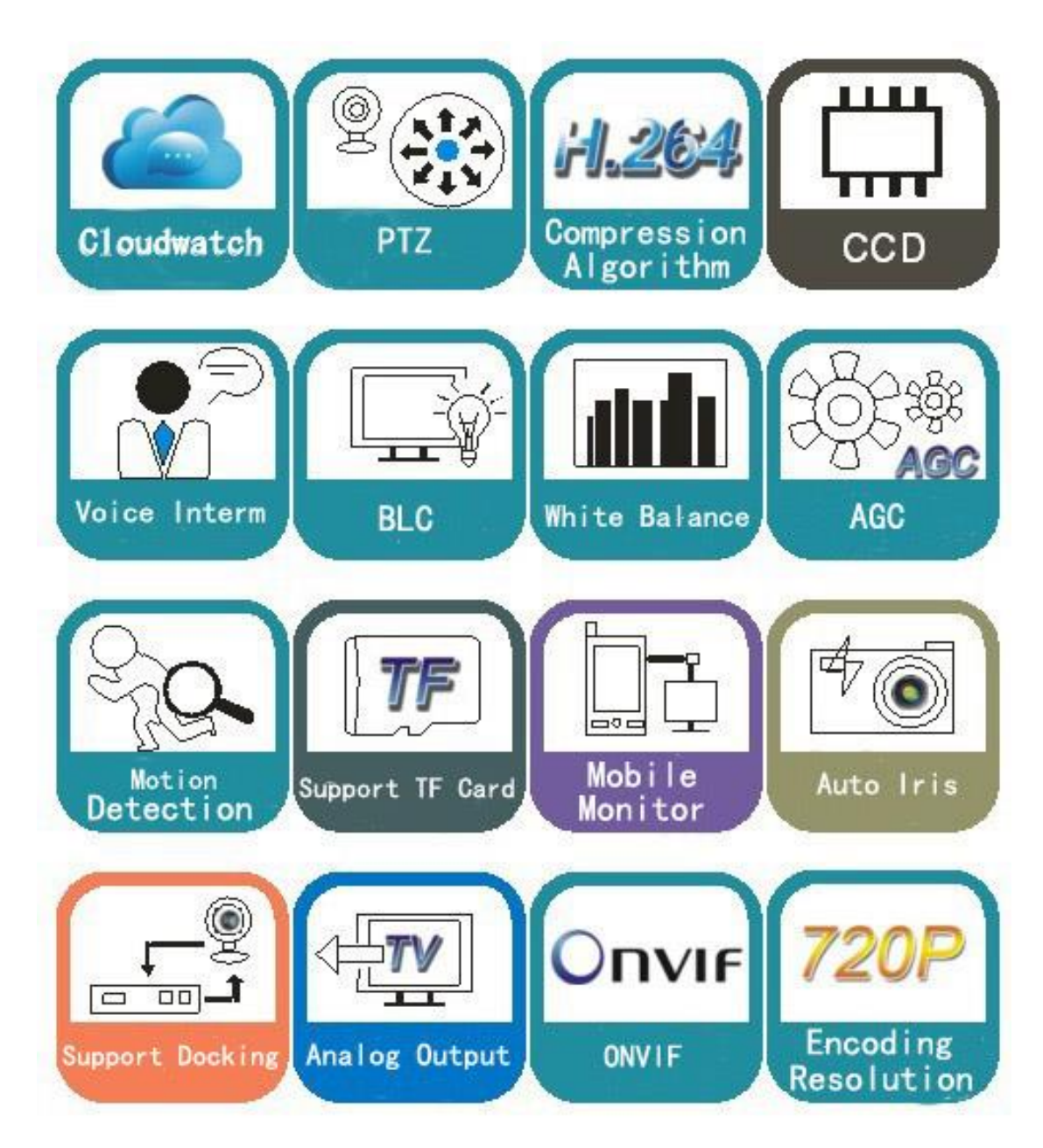

# **1.3 Описание функций**

Автоматическая подстройка к протоколу и модулю.

Купольная камера можно автоматически подстраиваться под использование нескольких протоколов и большую часть модулей без изменения DIP-переключателей.

Многоязычное экранное (OSD) меню.

Купольная видеокамера снабжена многоязычным экранным (OSD) меню для отображения системной информации и настройки параметров видеокамеры.

# Маскирование.

Пользователь может задать отдельные области в контролируемой как приватные (область маскировки), которые будут недоступны для просмотра. К числу таких областей, например, относится область, где клиенты вводят пароль в системе контроля в банке или на некоторых дверях.

Память маршрута.

Существует возможность сохранять любые действия камеры во всех направлениях PTZ, которые вместе называются шаблоном проверки. В шаблоне проверки можно записать повороты камеры вверх, вниз, влево и вправо, а также увеличение или уменьшение. Эта функция запоминает и имитирует процесс работы оператора. Эта купольная камера поддерживает 4 шаблона пути. Каждый путь может содержать запись 512 различных инструкций длиной цикла не более 15 минут. При открытии любого пути возможен его автоматический запуск и циклическое сканирование согласно сохраненному маршруту.

Нулевой уровень.

Существует точка, обозначаемая как нулевая точка. При работе купольной камеры вследствие действий оператора заданное положение камеры не может точно поддерживаться. Пользователь может сделать автоматическое выравнивание купольной камеры в нулевую точку по команде оператора.

Автоматический переворот.

В режиме ручного сканирования, когда достигнут максимальный угол наклона, а джойстик всѐ ещѐ удерживается в направлении дальнейшего наклона, купольная камера будет автоматически поворачиваться на 180 градусов в горизонтальном направлении для поддержания непрерывности сканирования. Таким образом осуществляется непрерывный вертикальные мониторинг на 180°.

Фокус

Автофокус позволяет камере автоматически фокусироваться для обеспечения четкости изображения. Пользователь может использовать ручной фокус, чтобы получить ожидаемое изображение в особых условиях.

При следующих условиях камера не будет выполнять автоматическую фокусировку на целевом объекте наведения:

(1) Цель находится не в центре экрана;

(2) При попытке просмотреть изображения, которые находятся далеко и рядом одновременно;

(3) Цель представляет собой сильно освещенные объект, например, неоновая лампа и т.д.;

- (4) Цель находится за стеклом, покрытым капельками воды или пылью;
- (5) Цель быстро движется;
- (6) Монотонные цели большой площади, например, стены;
- (7) Цели слишком темные или слишком блѐклые.
	- BLC (компенсация задней подсветки).

Если задняя подсветка очень яркая, цель в картине может выглядеть как темное пятно или как тень. Функция компенсации задней подсветки (BLC) увеличивает экспозицию целевого объекта в центре изображения. Купольная камера корректирует диафрагму по данным центра картинки. Если за пределами этой области есть яркий источник света, он будет размыт до белого. Камера будет корректировать диафрагму таким образом, чтобы цель в чувствительной области была надлежащим образом экспонирована.

Управление диафрагмой.

Заводское значение по умолчанию — автоматическое регулирование диафрагмы, в этом режиме камера замеряет изменения в освещенности путем перемещения и автоматически корректирует диафрагму объектива для стабилизации яркости выходного изображения.

Соотношение скорости.

Интеллектуальные возможности скорости панорамирования и наклона изменяются в зависимости от коэффициента масштабирования. При увеличении, скорость будет снижаться, а при уменьшении - возрастать.

Сканирование на 360 градусов.

Купольная камера непрерывно сканирует контролируемую площадь на 360 ° по часовой стрелке на заданной скорость в горизонтальном направлении при условии, что шаг изменения угла остается неизменным. В состоянии сканирования оператор может переместить джойстик для выхода из режима сканирования.

Предварительно заданные точки.

После того, как купольная камера выдержит произвольного заданное расположение PTZ, она автоматически перейдет к определенной позиции при вызове этой точки.

Сканирование по маршруту охраны.

Купольная камера сканирует по маршруту охраны согласно определенным заданным точкам.

Сканирование отдельных точек (Scan A-B).

Купольная камера работает в режиме повторяющегося сканирование обстановки на определенной скорости между заданными точками слева и справа. Угол между левой и правой точками может составлять 20-340°.

Энергонезависимая память.

Эта функция позволяет купольной камере возобновить предыдущее состояние или режим после восстановления питания. По умолчанию, купольная камера поддерживает энергонезависимую память, что повышает надежность и позволяет избежать повторной настройки параметров.

# Парковочное действие.

Если пользователи не управляет купольной камерой в течение установленного времени, она автоматически перейдет в определенный предустановленный режим (панорамирование и сканирование, сканирование A-B, парковочное действие, обследование, сохранения действия и т.д.).

# Экранное меню.

Экранное меню доступно на английском и китайском языках. Через экранное меню пользователь может задавать функции или параметры, а также проверять соответствующую информацию.

Функция возврата к PTZ.

Передача масштаба и угла поворота и наклона камеры устройству управления.

Функция контроля температуры.

Устройство может проверять температуры внутри купола во время работы камеры, а также может регулировать температуру.

# **2 Установка**

#### **2.1 Размеры камеры.**

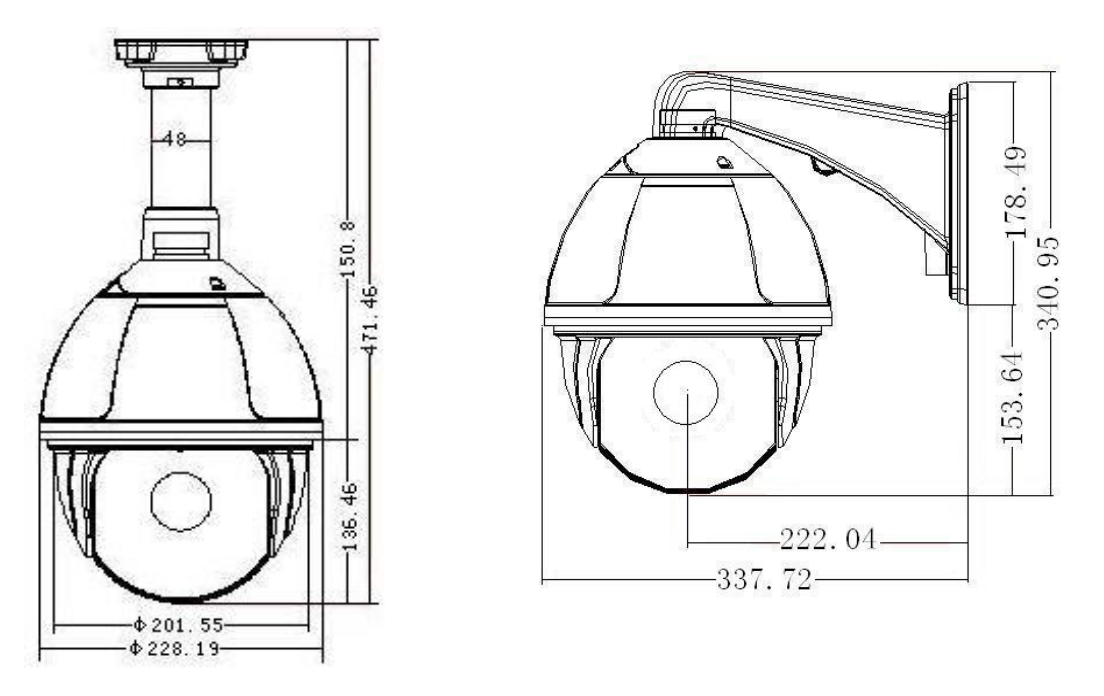

Потолочная установка Установка на стену

# **2.2 Установка**

#### **2.2.1 Установка настенной камеры**

Условия установки:

Настенную купольную камеру можно устанавливать только на крепких стенах, толщина которых является достаточной для установки крепежных болтов и должна выдерживать вес, который в 4 раза превышает вес камеры. Установка настенного кронштейна:

а. Как показано на Рисунке 2, приложите настенный кронштейн к стене и отметьте отверстия в нижней его части. Отметьте места, в которых необходимо сделать отверстия и сделайте их.

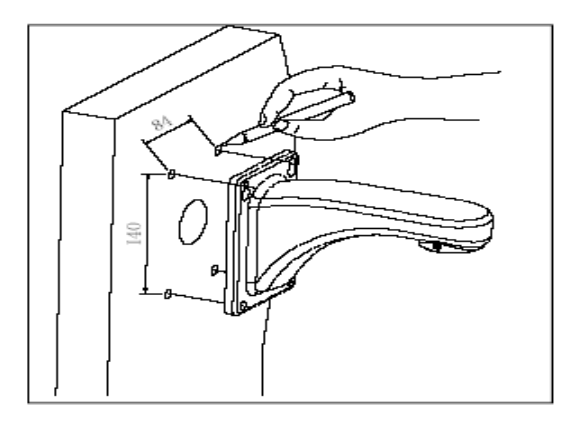

Рисунок 2

б. Как показано на Рисунке 3, зафиксируйте настенный кронштейн на стене, протяните через него провод и кабель.

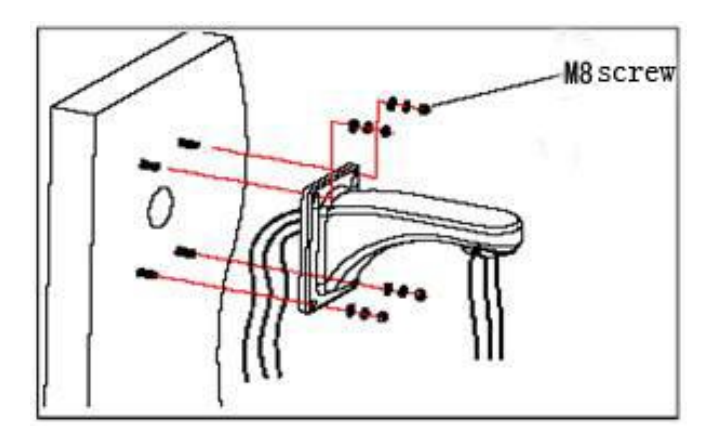

Рисунок 3

#### **2.2.2 Установка камеры на угол здания**

Условия установки:

Угловые купольные камеры можно устанавливать только на крепких стенах с углом 90°, толщина которых является достаточной для установки крепежных болтов. Стена должна выдерживать вес, который в 4 раза превышает вес камеры. Установка углового подвесного устройства и настенного кронштейна:

а. Как показано на Рисунке 4, приложите угловое подвесное устройство к стене, а отверстия в нижней его части используйте для образца. Отметьте места, в которых необходимо сделать отверстия на стене с углом 90° и сделайте их.

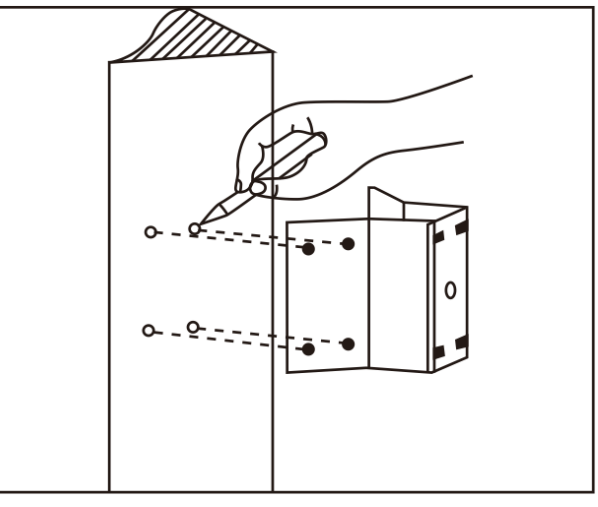

Рисунок 4

б. Как показано на Рисунке 5, при помощи винта М8 зафиксируйте основание углового кронштейна на стене, протяните через него провод и кабель. Оставьте провод необходимой длины.

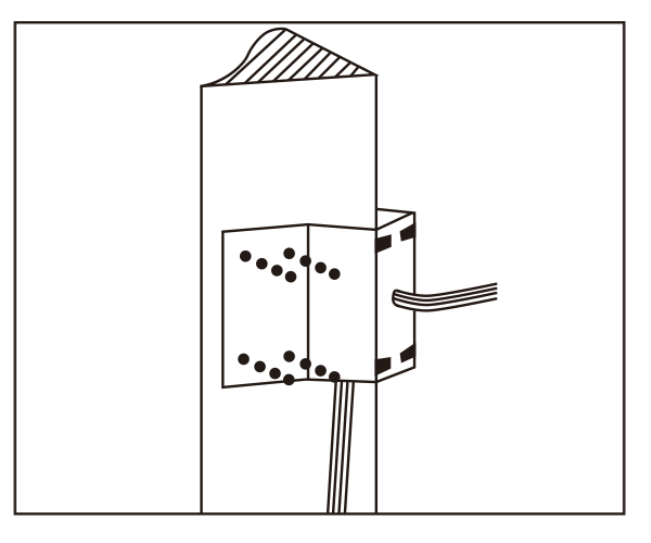

Рисунок **5**

в. Как показано на Рисунке 6, зафиксируйте настенный кронштейн.

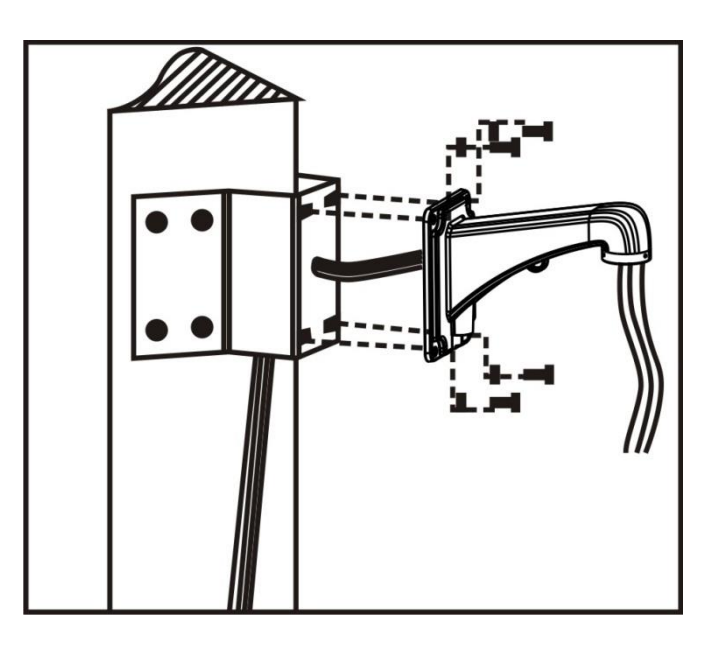

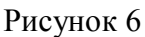

# **2.2.3 Установка камеры на столбе**

Условия установки: Купольную камеру, можно устанавливать только на крепких столбах. На заводе по умолчанию выпускают хомуты для крепления из нержавеющей стали размером 6 дюймов (15,24 см). Столб должен выдерживать вес, который в 4 раза превышает вес камеры. Установка подвесного устройства для установки на столбе и настенного кронштейна: а. Как показано на Рисунке 7, при помощи хомута из нержавеющей стали зафиксируйте подвесное устройство для установки на столбе. Для этого протяните через него кабель.

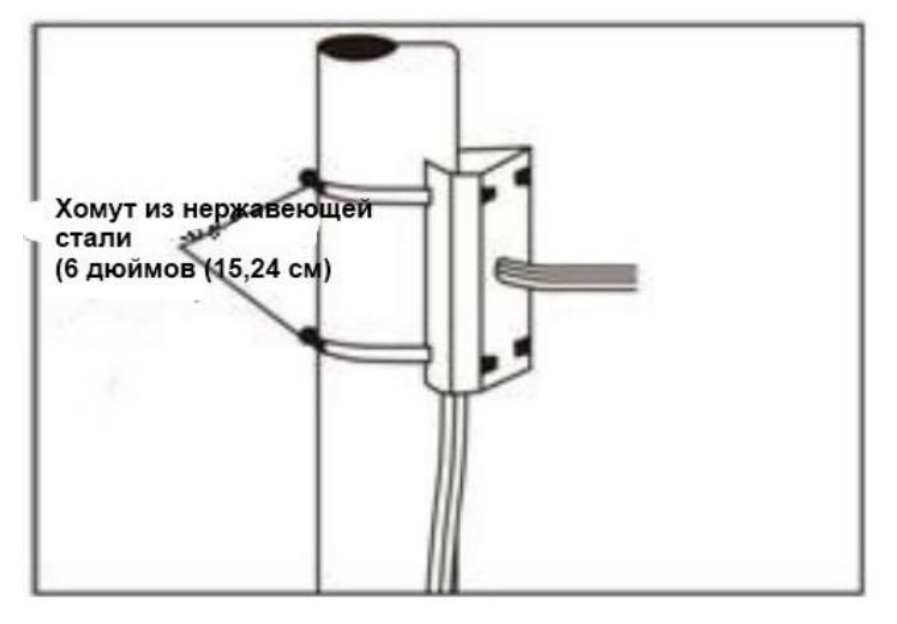

Рисунок 7

б. Как показано на Рисунке 8, закрепите настенный кронштейн. Для этого протяните кабель через него и через подвесное устройство для установки на столбе.

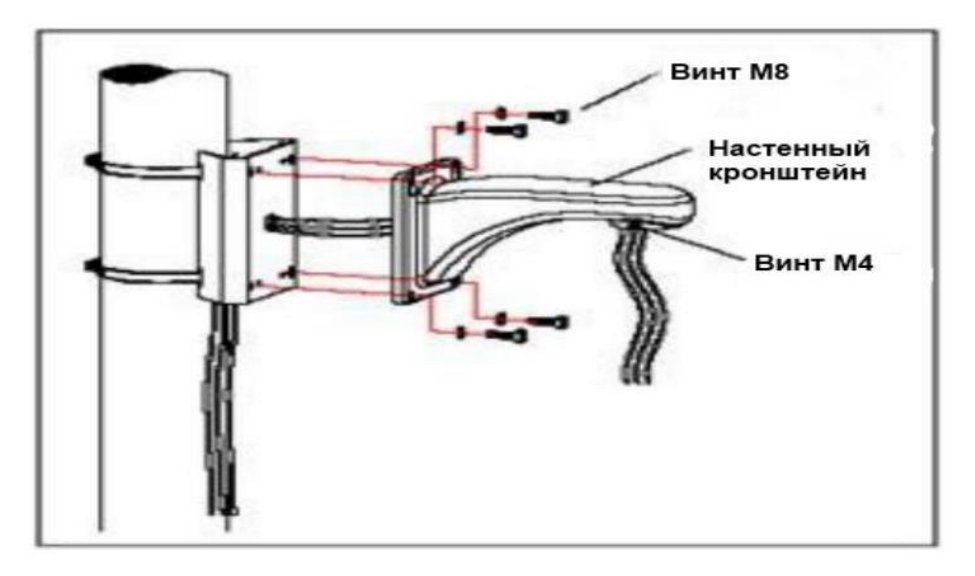

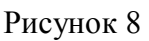

#### **2.2.4 Установка камеры на потолок**

Условия установки: Потолочную купольную камеру с толстой опорой можно устанавливать только на крепком потолке. Потолок должен выдерживать вес, который в 4 раза превышает вес камеры. Установка потолочной основы и штанги: а. Как показано на Рисунке 9, приложите потолочную основу к потолкую Отметьте на потолке места, в которых необходимо сделать отверстия и сделайте их для установки крепежного болта М6.

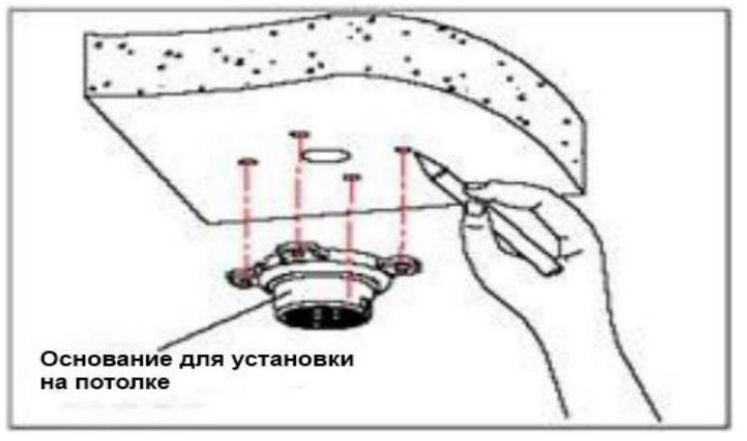

Рисунок 9

б. Как показано на Рисунке 10, сначала отверните винт М4 со стороны основы для установки на потолок и разъедините основу и штангу. Затем протяните три группы кабелей (силовой, видео/контрольный, сигнальный) через канавку под прокладку потолочного соединителя и через отверстие в основе для установки на потолке. Зафиксируйте потолочный кронштейн на основании.

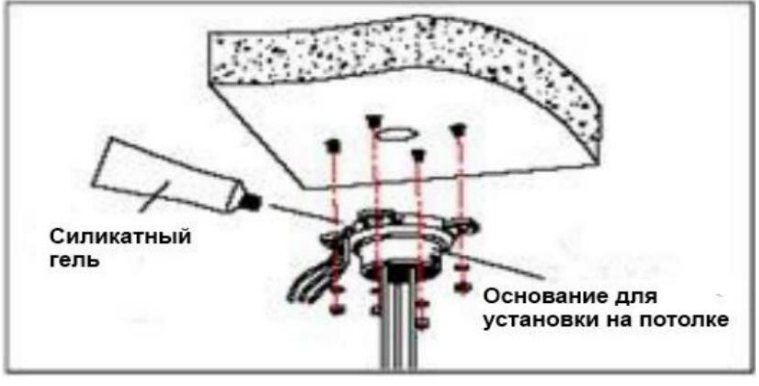

Рисунок 10

**Примечание:** Если купольная камера устанавливается на улице, на контактную поверхность потолочного кронштейна, потолочную плиту и вокруг внешних отверстий нанесите силикатный гель, чтобы предотвратить попадание воды. в. Как показано на Рисунке 11, закрепите штангу при помощи винтов М4.

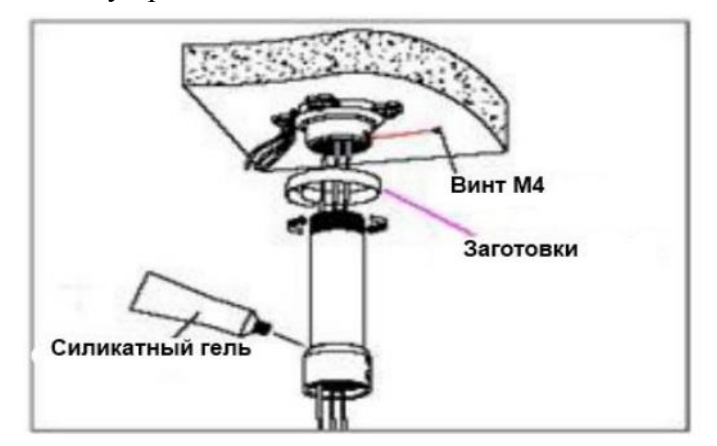

Рисунок 11

# **2.3 Подключение**

Подключение RS485 Перед подключением, выключите питание и внимательно прочитайте инструкции всех подключаемых устройств.

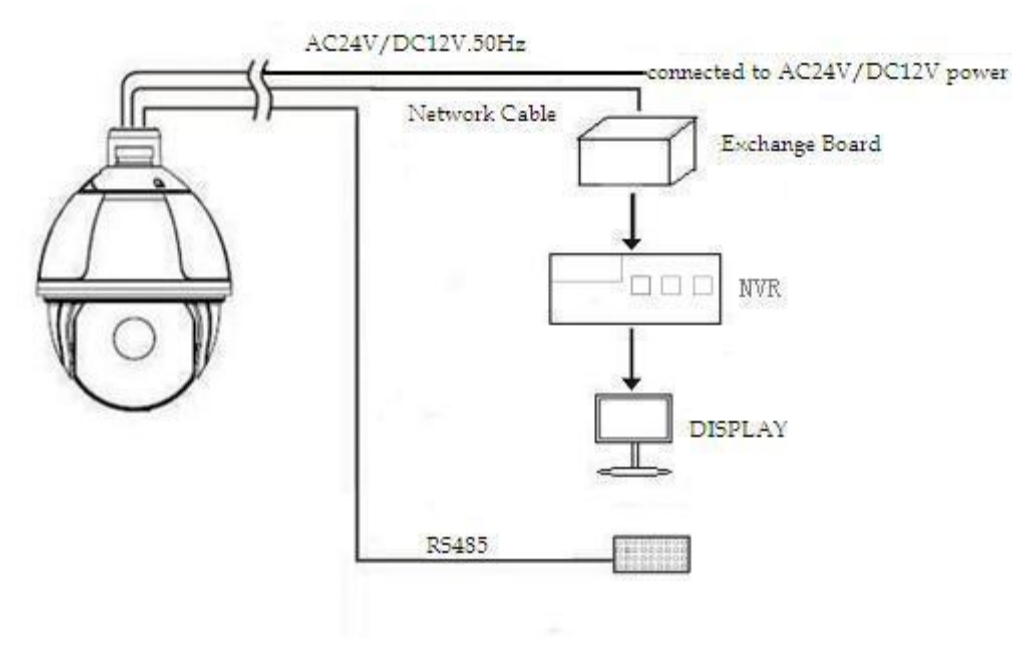

Рисунок 12

# **3. Функциональные инструкции**

# **3.1 Базовые функции**

### **Управление камерой**

Джойстик управления или кнопки вверх, вниз, влево и вправо на клавиатуре.

#### **Зум**

Нажмите кнопку ZOOM- (Зум-), чтобы вытянуть объектив и уменьшить изображение.

Нажмите кнопку ZOOM+ (Зум+), чтобы задвинуть объектив и увеличить изображение.

# **Фокус**

После нажатия кнопки FOCUS- (Фокус-), объект, который расположен вблизи, становится четче, а объект, который находится вдалеке, становится нечетким.

После нажатия кнопки FOCUS+ (Фокус+), объект, который расположен вдали, становится четче, а объект, который находится вблизи, становится нечетким.

# **Диафрагма**

Нажмите IRIS- (Диафрагма -), чтобы постепенно закрыть диафрагму и сделать изображение менее ярким.

Нажмите IRIS+ (Диафрагма +), чтобы постепенно раскрыть диафрагму и сделать изображение более ярким.

# **Точка предустановки**

Для настройки точки предустановки нажмите кнопку "pre8e1"(предустановка) + "number"  $(homep) + "enter" (ввод).$ 

Для вызова предустановки нажмите кнопку "call" (вызов) + "number" (номер) + "enter" (ввод).

Для удаления предустановки нажмите кнопку "clear" (удалить) + "number" (номер) + "enter" (ввод).

**Примечание**: Некоторые точки предустановки используются в порядке эксперимента для специальных функций.

# **3.3 Специальные функции**

Следующие предварительные настройки являются специальными функциями. Для запуска этих функций нажмите на пульте shot (снимок) + preset No (предварительная настройка  $N_2$ ) + enter (ввод):

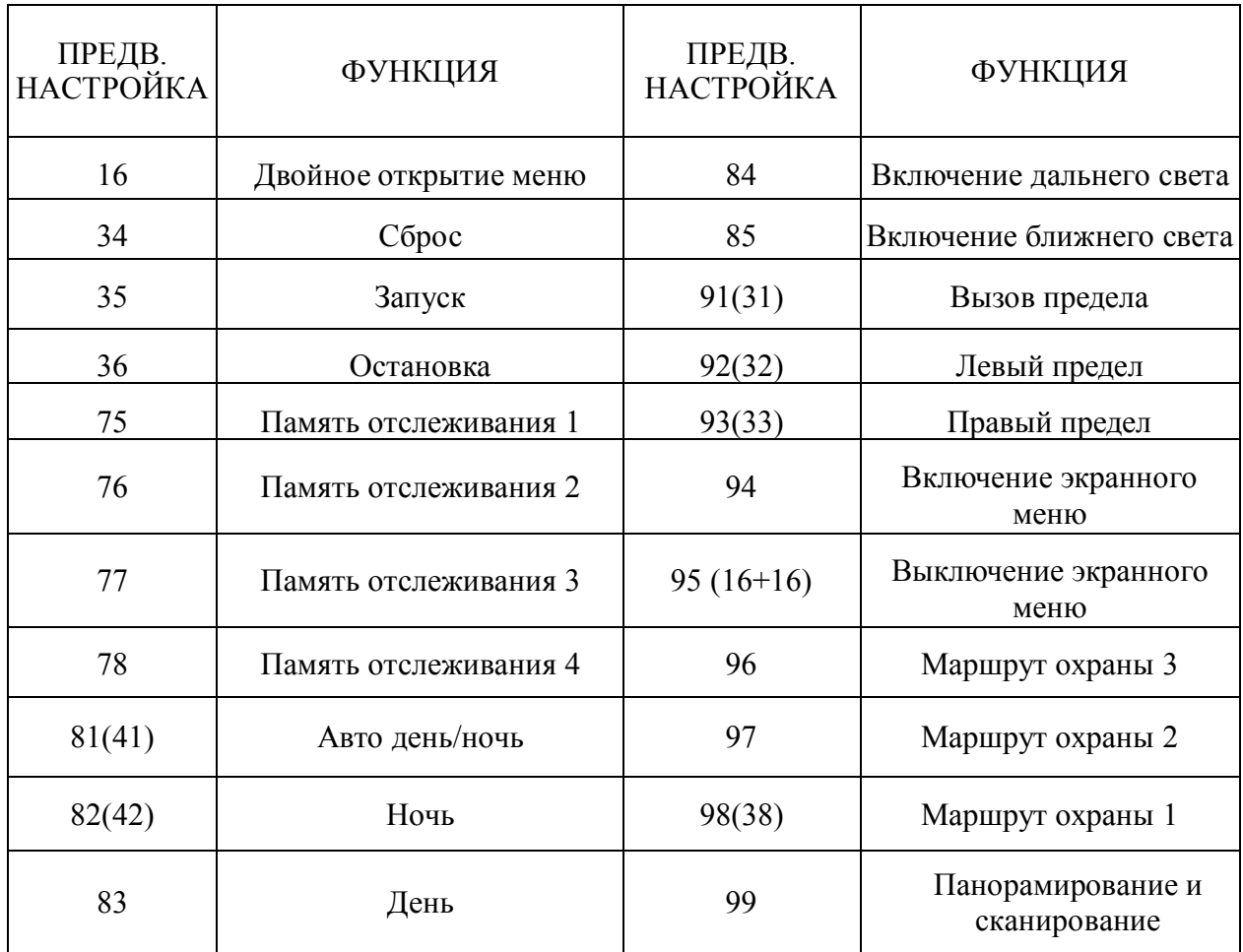

**Примечание:** Если для управления инфракрасной купольной камерой используется другое оборудование, некоторые особые функции не могут быть активированы в связи с ограничениями протокола.

# **3.4 Действия с символами на экране**

Для входа в меню экрана вызовите предварительную настройку 95, а для выхода из меню экрана вызовите предварительную настройку 94.

- ♦♦♦ Вверх или вниз: просмотр опций меню экрана, изменение значений в меню экрана.
- ♦♦♦ Вправо: Введите опцию, выберите функцию и подтвердите.
- ♦♦♦ Влево: Возврат к основному меню или отмена
- ♦♦♦ Дисплей выбора угла: ХХХ.ХХ (наклон) / ХХХ.ХХ (поворот)
- ♦♦♦ Дисплей ИК-подсветки: Дисплей в нижней правой части экрана.

Примечание: 1. « Э» означает, что курсор выбирает параметр.

2. « Жозначает редактирование содержимого выбранного параметра.

#### **4. Экранное меню**

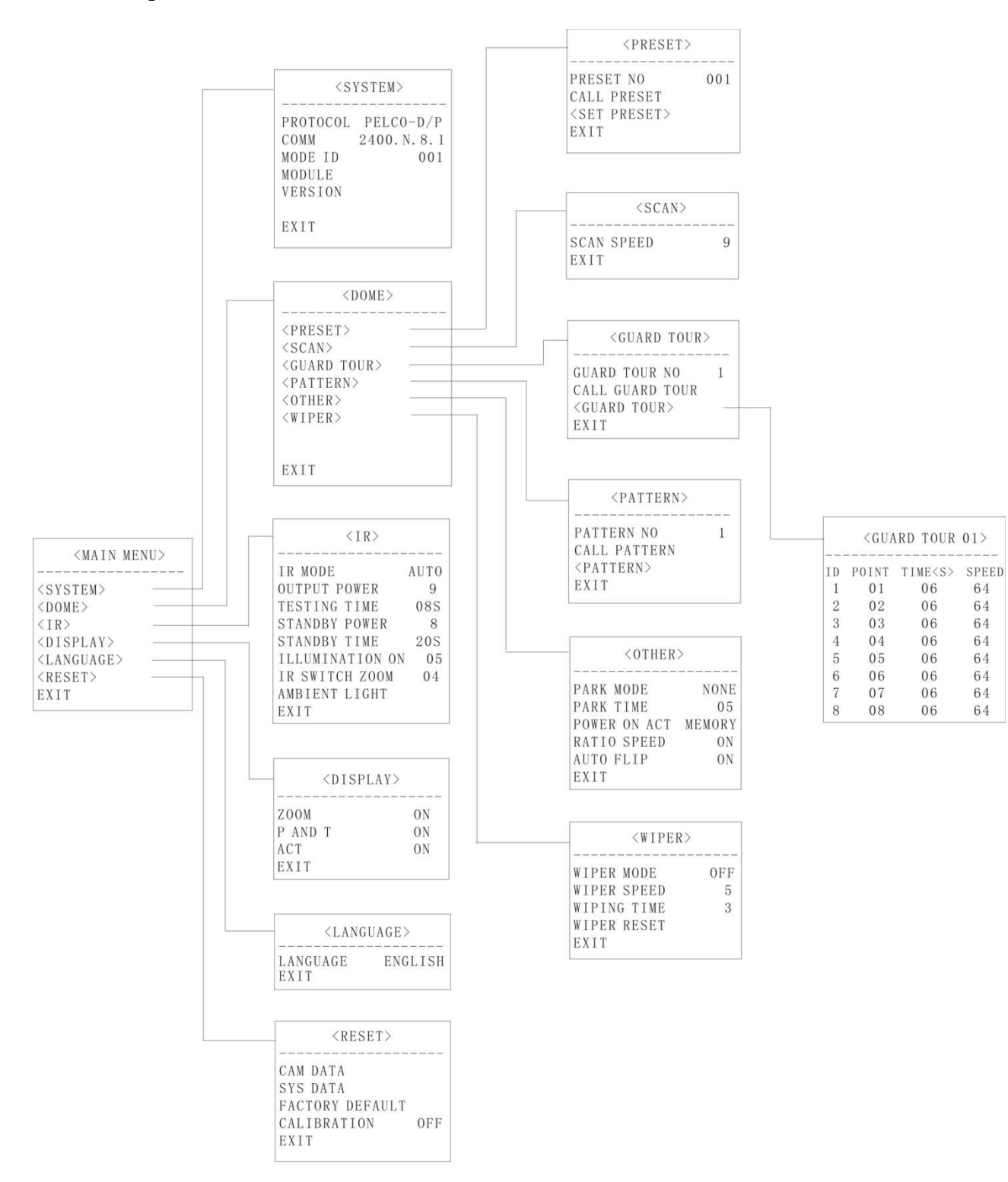

#### **4.1 Указатель меню**

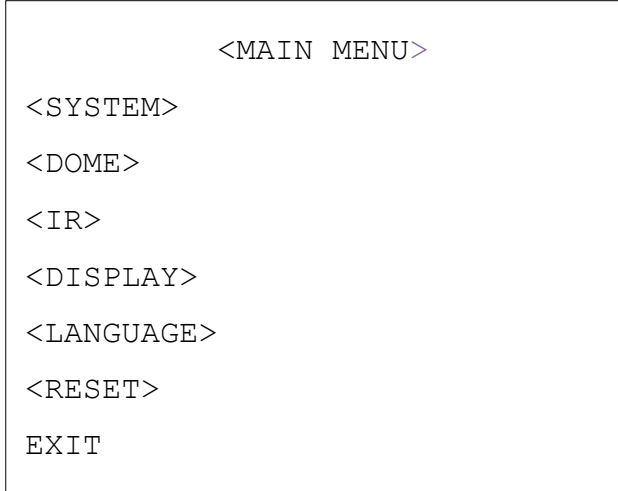

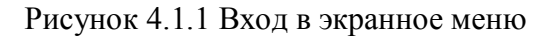

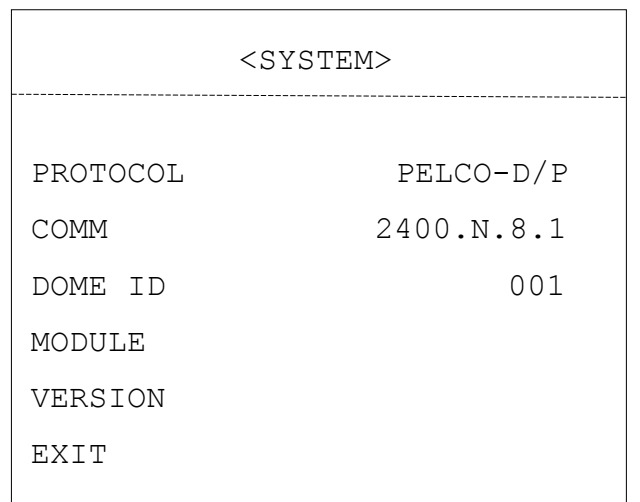

# Рисунок 4.1.2

PROTOCOL: Отображение протокола купольной камеры

COMM: Скорость передачи данных. Контрольный бит. Бит данных. Начальный бит (рис. 4.1.2)

DOME ID: Отображение адреса купольной камеры

MODULE: Отображение марки и модели камеры

VERSION: Версия будет обновляться вместе с обновлением продукта

**Примечание:** В меню < COMM > можно задать протокол, адрес и параметры связи.

#### **4.2 Купольная камера**

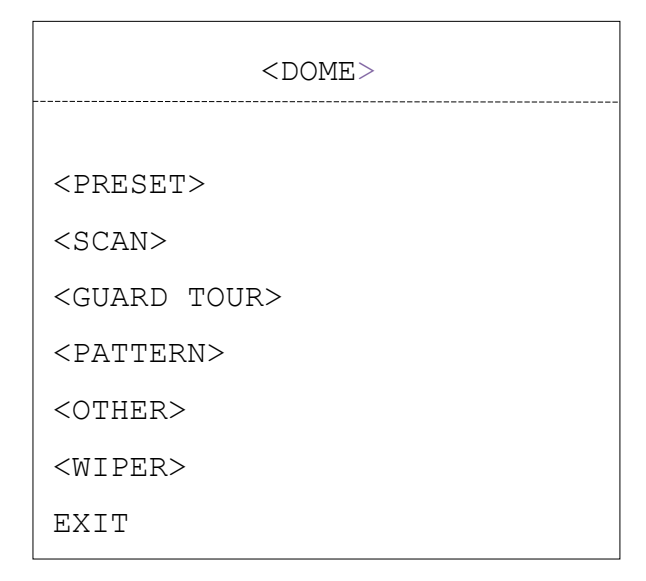

Рисунок 4.2.1

#### **4.2.1 Предварительно заданные точки**

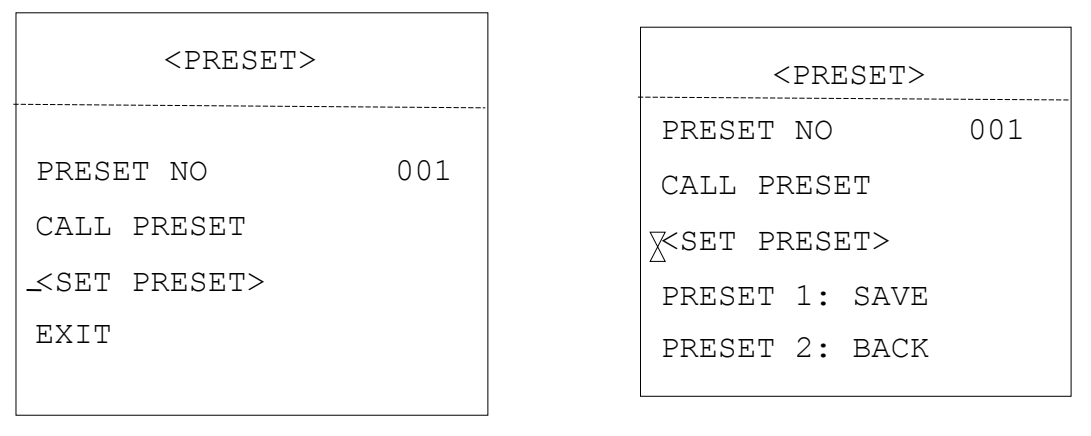

Рисунок 4.2.2 Рисунок 4.2.3

PRESET NO: Выбор номера точки, в которую необходимо перейти, диапазон 001-220. CALL PRESET: Вызов точки с введенным номером.

Ввод SET PRESET отображает содержимое в виде, представленном на левом рисунке. Вызовите точку 1 для сохранения и точку 2 для возврата.

**Примечание:** Поскольку некоторые точки используются для реализации специальных функций, их нельзя задать и и вызвать как обычно.

| SCAN        |                         |   |  |  |  |
|-------------|-------------------------|---|--|--|--|
|             | <sup>-</sup> SCAN SPEED | 5 |  |  |  |
| <b>FXTT</b> |                         |   |  |  |  |

Рисунок 4.2.4

SCAN SPEED: Скорость сканирования включает в себя установку скорости сканирования между точками (scan A-B) и сканирования на 360 °. Она находится в диапазоне 1-9.

**Примечание:** Угол между левой и правой границами может составлять 20-340°.

#### **4.2.3 Маршрут охраны**

| <guard tour=""></guard> |   |  |  |  |
|-------------------------|---|--|--|--|
| GUARD TOUR NO           | 1 |  |  |  |
| CALL GUARD TOUR         |   |  |  |  |
| $\langle$ guard tour >  |   |  |  |  |
| FXTT                    |   |  |  |  |

Рисунок 4.2.5

В этой купольной камере может быть задано 4 группы маршрутов охраны. Каждая группа состоит из 16 точек и для каждой точки можно задать время выдержки и скорость перехода.

GUARD TOUR NO: Устанавливается группа 1-4. CALL GUARD TOUR: Вызов заданного ранее маршрута охраны.

|                       | <guard tour=""></guard> |    |    |  |
|-----------------------|-------------------------|----|----|--|
| ΙD                    | POINT TIME SPEED        |    |    |  |
| 01                    | 01                      | 05 | 64 |  |
| 02                    | 02                      | 05 | 64 |  |
| 03                    | 03                      | 05 | 64 |  |
| 04                    | 04                      | 05 | 64 |  |
| 05                    | 05                      | 05 | 64 |  |
| 06                    | 06                      | 05 | 64 |  |
| 07                    | 07                      | 05 | 64 |  |
| 08                    | 08                      | 05 | 64 |  |
| <next page=""></next> |                         |    |    |  |

Рисунок 4.2.6 Рисунок 4.2.7

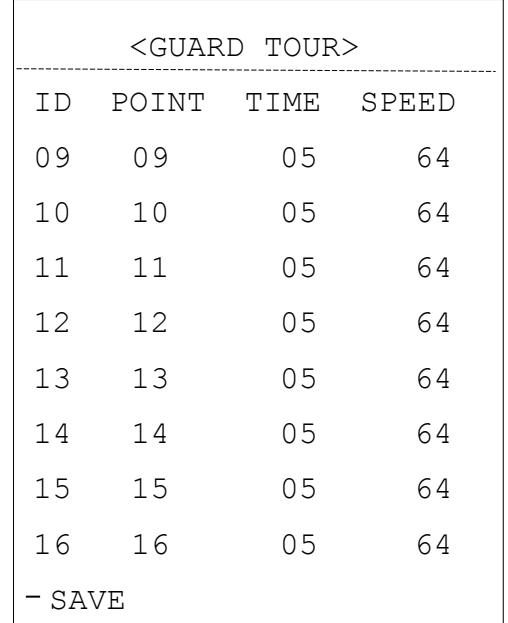

ID: Последовательность группы маршрута охраны. Она находится в диапазоне 1-16.

POINT: заданная точка маршрута охраны. Она задается в диапазоне 01-64.

TIME: по умолчанию время в каждой точке 05 с. Его можно задать в диапазоне 05-60 с. SPEED: Скорость перемещения между двумя точками в каждой группе маршрута охраны можно задать индивидуально. Она находится в диапазоне 1-64.

**Примечание:** Точки 33 и 34 нельзя установить в качестве точек маршрута.

#### **4.2.4 Шаблон**

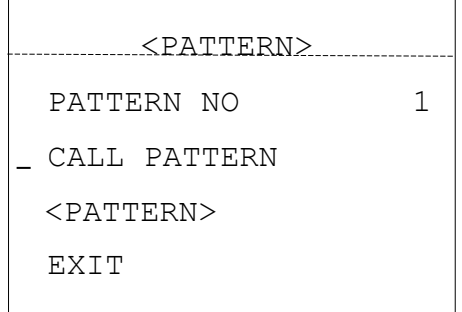

Рисунок 4.2.8

PATTERN NO: Значение по умолчанию, установленное на заводе — 1. Выберите шаблон, который нужно редактировать. Доступны шаблоны 1-4. CALL PATTERN: Вызов шаблона для редактирования.

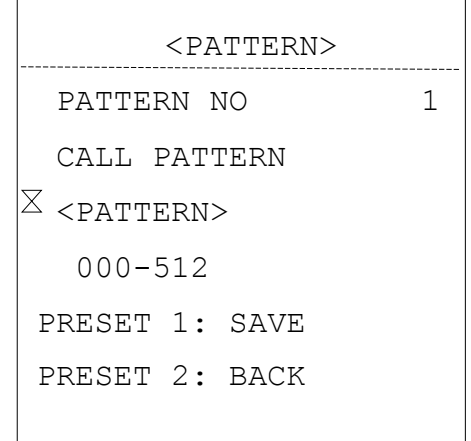

Рисунок 4.2.9

На рис 4.2.9 показано состояние при входе в редактирование шаблона.

000-512 означает количество запущенных шаблон оператора, а 512 представляет наибольшее количество инструкций.

**Примечание:** Точность шаблона связана с модулем камеры и параметрами системы. При использовании шаблона, пользователю рекомендуется выключить зоны конфиденциальности и ненужные функции отображения.

#### **4.2.5 Прочие**

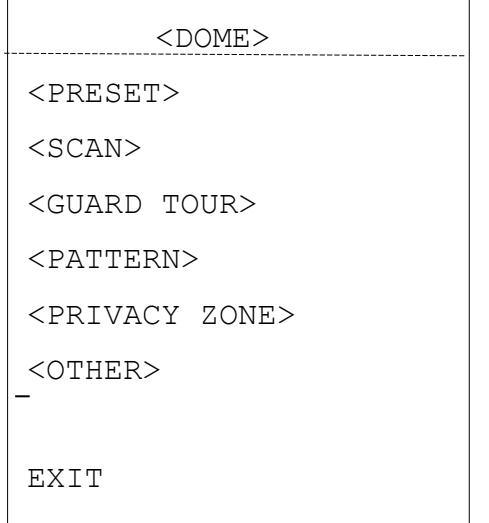

| <other></other> |        |  |  |  |
|-----------------|--------|--|--|--|
| PARK MODE       | NONE   |  |  |  |
| PARK TIME       | 05     |  |  |  |
| POWER ON ACT    | MEMORY |  |  |  |
| RATIO SPEED     | OΝ     |  |  |  |
| AUTO FLIP       | ON)    |  |  |  |

Рисунок 4.2.11

#### Рисунок 4.2.10

PARK MODE: Можно выбрать одно из 13 действий - нет, шаблон 1, маршрут 1, сканирование 360, сканирование AB, точка 1-8.

PARK TIME: Купольная камера переходит в исходное положение по истечении периода простоя, которое определяется в диапазоне 1-60 мин.

POWER ON ACT: Можно выбрать одно из 14 действий - память, нет, шаблон 1, маршрут 1, сканирование 360, сканирование AB, точка 1-8.

RATIO SPEED: параметр соотношения скорости может быть установлены в значение «включено» и «выключено».

AUTO FLIP: Купольная камера переворачивается зеркально по горизонтали на 180°, когда превышается максимальный угол. Если постоянно удерживать джойстик после превышения максимального угла наклона, камера перевернется по горизонтали на 180 ° и на 0 ° по наклону. Таким образом осуществляется непрерывный вертикальные мониторинг на 180°.

#### **4.2.6 Стеклоочиститель**

| $<$ WIPER $>$ |     |  |  |  |
|---------------|-----|--|--|--|
|               |     |  |  |  |
| WIPER MODE    | OFF |  |  |  |
| WIPER SPEED   | 5   |  |  |  |
| WIPING TIMES  | 3   |  |  |  |
| RESET         |     |  |  |  |
| EXIT          |     |  |  |  |

Рисунок 4.2.10

WIPER MODE: можно выбрать режим стеклоочистителя «включен» или «выключен». WIPER SPEED: можно выбрать скорость стеклоочистителя на уровне 1-5.

WIPING TIMES: можно выбрать количество срабатываний стеклоочистителя 1-5 раз. RESET: будет инициализировать стеклоочиститель. Примечание: функция стеклоочистителей применима только к камерам, оборудованным стеклоочистителем, применяется не ко всем моделям.

#### **4.3 ИК-подсветка**

| $STR$ >         |      |
|-----------------|------|
| IR MODE         | AUTO |
| OUTPUT POWER    | 9    |
| TESTING TIME    | 08S  |
| STANDBY POWER   | 8    |
| STANDBY TIME    | 20S  |
| ILLUMINATION ON | 05   |
| IR SWITCH ZOOM  | 04   |
| AMBIENT LIGHT   |      |
| EXIT            |      |

Рисунок 4.3.1

IR MODE: ИК режим может быть автоматическим, включение при малом освещении, включение при большом освещении, ручное и выключено.

OUTPUT POWER: выходная мощность может выбираться в диапазоне 1-9.

TESTING TIME: В автоматическом режиме работы ИК, спустя запрограммированное время, система ИК будет выполнять запрограммированные действия, например, переключение с дневного режима на ночной или обратно. Время обнаружения выбирается от 2 с до 15 с.

STANDBY POWER: Энергопотреблению в режиме ожидания может быть присвоен уровень 1-9, когда купольная камера находится в режиме простоя, что может увеличить срок службы ИК лампы.

STANDBY TIME: обозначает промежуток времени прошедший с момента последней операции купольной камеры.

ILLUMINATION ON: выбирается уровень от 1 до 25. В автоматическом режиме работы ИК, если установленный уровень освещенности ниже естественной освещенности, картина будет меняться на цветную, а ИК-подсветка выключается автоматически. Если установленный уровень освещенности выше естественной освещенности, картина будет меняться на черно-белую, а ИК-подсветка включается автоматически.

IR SWITCH ZOOM: когда достигается установленное значение увеличения, ИК-светодиоды будут автоматически переключиться с ближнего освещения на дальнее. Параметры значения масштаба зависит от режима.По умолчанию устанавливается значение «04».

AMBIENT LIGHT: Уровень естественного освещения — это системный параметр. Пользователь не может изменить его вручную. Он меняется согласно условиям окружающей среды. Данные обновляются каждый раз, когда пользователь входит в экранное меню. Значение может быть в диапазоне от 0 до 50.

#### **4.4 Дисплей**

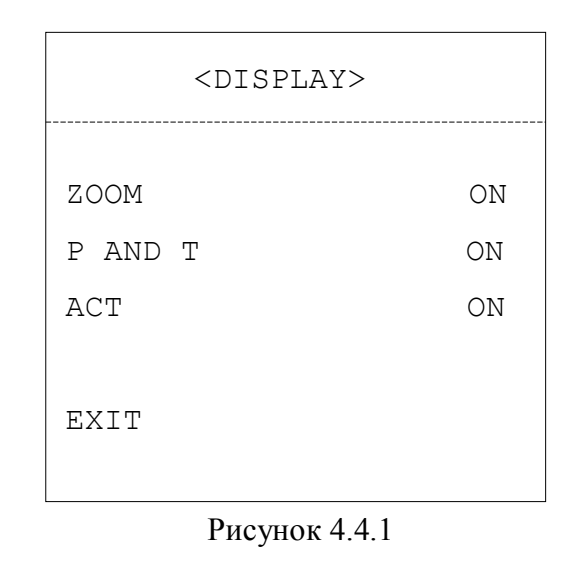

ZOOM: Масштабирование может быть «включено» или «выключено».

P AND T: Отображает угол панорамирования и наклона на экране, пользователь может включить или отключить его.

ACT: Отображает текущее действие, например, предустановленную точку, сканирование на 360. Можно выбрать «включено» и «выключено».

# **4.5 Язык**

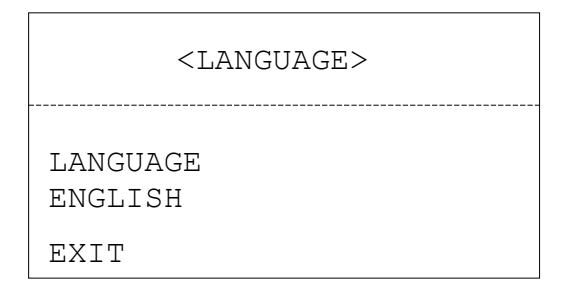

Рисунок 4.5.1

LANGUAGE: Можно установить язык. По умолчанию установлен английский.

# **4.6 Сброс**

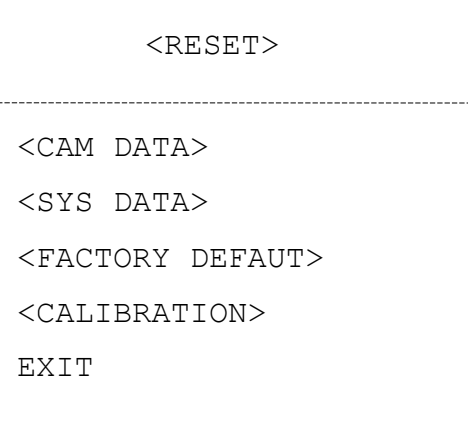

CAM DATA: Данные камеры используются для инициализации камеры, предназначены на случай неправильного отображения камерой.

SYS DATA: Используются для инициализации системных настроек, включая настройки камеры, при этом данные в памяти удаляться не будут.

FACTORY DEFAULT: Заводские установки по умолчанию используются для инициализации параметров системы и камеры. После того, как функция будет выполнена, будут удалены все данные в памяти, установленные точки, шаблоны и др.Пожалуйста, используйте с осторожностью. Эта операция займет много времени. Пожалуйста, терпеливо дождитесь завершения.

CALIBRATION: Эта функция выполняется с фиксированными промежутками времени для того, чтобы провести перезагрузку двигателя купольной камеры для устранения неточности позиционирования, вызванной внешними воздействиями.

По умолчанию спрос производится каждые 15 дней. Можно выбрать значение от 01-60 или «выключено».

#### **Приложение I. Противогрозовая, противопомпажная система**

Этот продукт имеет большой расход воздуха и надежную грозовую защиту благодаря технологии TVS-трубки, которая может обеспечить защиту от молнии мощностью менее 3000 В, а также предотвратить повреждения, вызванные другими импульсными сигналами. Однако, в помещениях необходимо предпринимать соответствующие меры безопасности, чтобы обеспечить надлежащий уровень защиты внешних установок:

- Линия передачи сигнала должна находиться на расстоянии не менее 50 метров от высоковольтного оборудования или кабеля высокого напряжения.
- Постарайтесь проложить наружный кабель вдоль линии крыши.
- На открытых участках провода рекомендуется прятать в стальных трубах, а стальные трубы должны быть заземлены в одной точке. Наружная прокладка запрещена.
- В регионах с сильными грозами или на участках с наведенным потенциалом (например, подстанции высокого напряжения), необходимо предпринимать дополнительные меры антигрозовой защиты, устанавливать молниеотводы.
- При организации грозовой защиты и заземления внешних устройств и линий необходимо учитывать требования грозовой защиты зданий и соблюдать соответствующие национальные стандарты и стандарты отрасли.
- Система должна иметь эквипотенциальное заземление. Заземляющее устройство должно отвечать двойным требованиям противомеховой и электрической безопасности, их нельзя укорачивать или совмещать с соседними линиями в электрической сети. Если система заземлена отдельно, сопротивление заземления не должно превышать 4 Ом, площадь поперечного сечения заземляющего провода должен быть не менее 25м<sup>2</sup>.

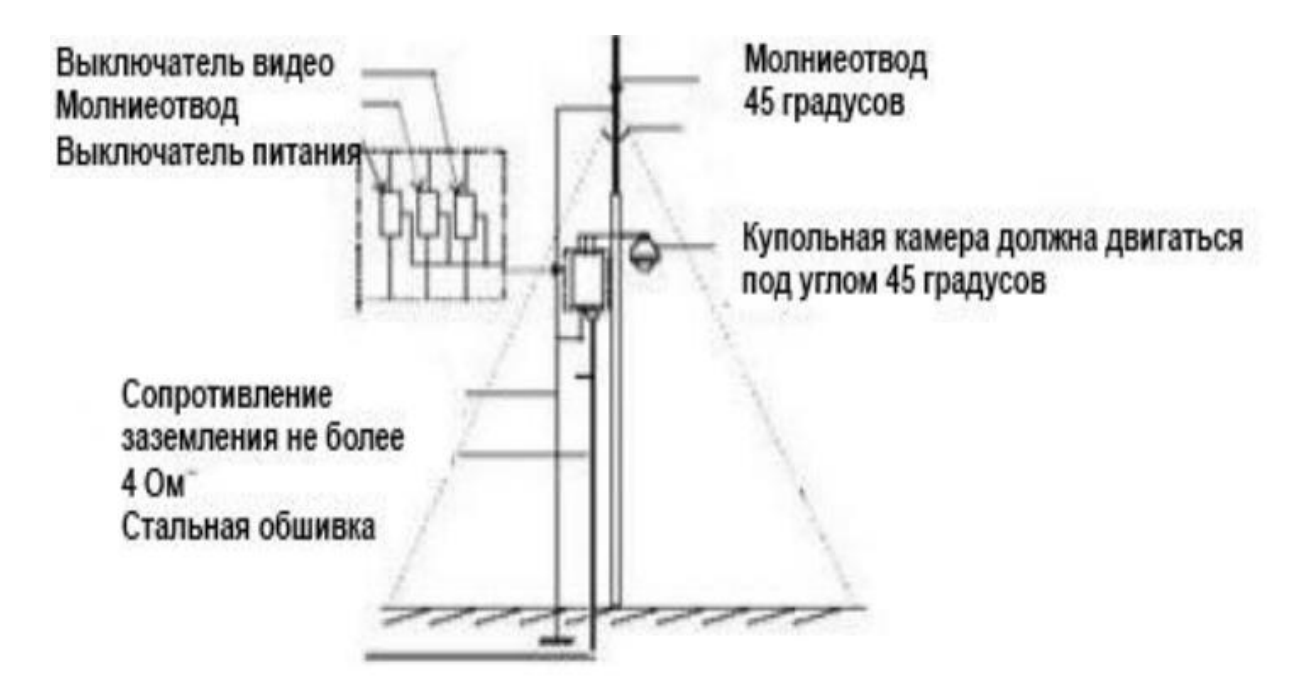

Рисунок 5.1

#### **Приложение II. Чистка прозрачной крышки**

Для обеспечения четкого изображения купольной камеры, нижнюю крышку камеры необходимо регулярно чистить.

- Во время чистки будьте осторожны и не держите руками внешнее кольцо нижней крышки, потому что пот с рук может вызвать появление ржавчины на поверхности нижней крышки. Царапание крышки тяжелыми инструментами может привести к смазыванию изображения, что влияет на его качество.
- Для протирания внешней и внутренней поверхности используйте достаточно сухую и мягкую ветошь или подобные материалы.
- В случае серьезного загрязнения, используйте мягкое чистящее средство. Для чистки внутренней крышки можно использовать различные продукты для чистки мебели.

# **Приложение III. Общие сведение о шине RS-485**

#### **1. Основные функции шины RS-485**

В соответствии с промышленным стандартом для шины RS-485, она обеспечивает полудуплексную связь с сопротивлением 120 Ом, а ее максимальная пропускная способность равна 32 бита (в том числе, главное и контролируемое устройство).

#### **2. Режимы связи и терминальный резистор**

2.1 В соответствии с промышленным стандартом шины RS-485, последовательное соединение должно использоваться между двумя устройствами с терминальным сопротивлением 120 ом с обеих сторон. Как показано на Рисунках 5.2 и 5.3, на которых изображено упрощенное соединение, расстояние до части «Г» не должно превышать 7 метров.

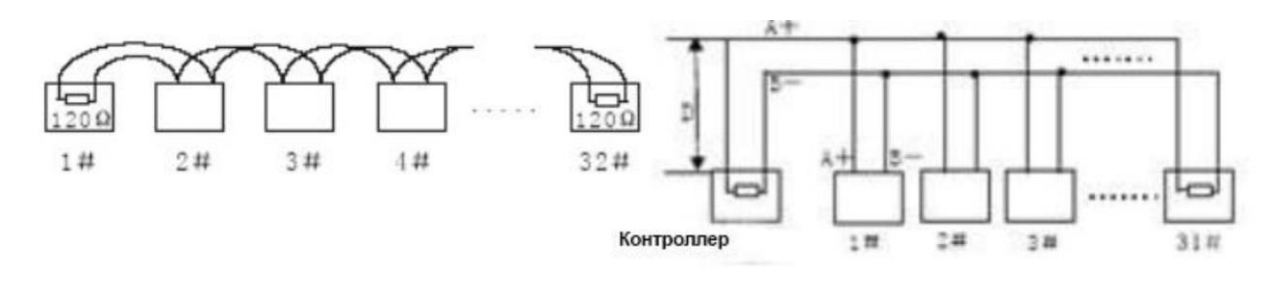

Рисунок 5.2 Рисунок 5.3

2.2 Терминальный резистор с сопротивлением 120 Ом подключен, как показано на Рисунке 5.3.

Терминальный резистор с сопротивление 120 Ом показан на монтажной схеме, а соединение показано ниже:

Если необходимо подключиться к резистору с сопротивлением 120 Ом, переключите восьмиразрядный двухрядный переключатель ПР2 в положение «ВКЛ».

Таким образом, резистор с сопротивлением 120 Ом будет подключен к цепи.

# **Приложение IV. Таблица схемы адресного кодирования**

Двухрядный переключатель SW1 задает домашний адрес, для которого используется бинарное кодирование. При помощи восьмиразрядного переключателя задается верхний разряд, а при помощи 1 переключателя – нижний. При переключении двухрядного переключателя в положение «ВКЛ», соответствующее положение будет соответствовать 1. И наоборот. Ниже представлена таблица схем адресного кодирования PELCO\_D:

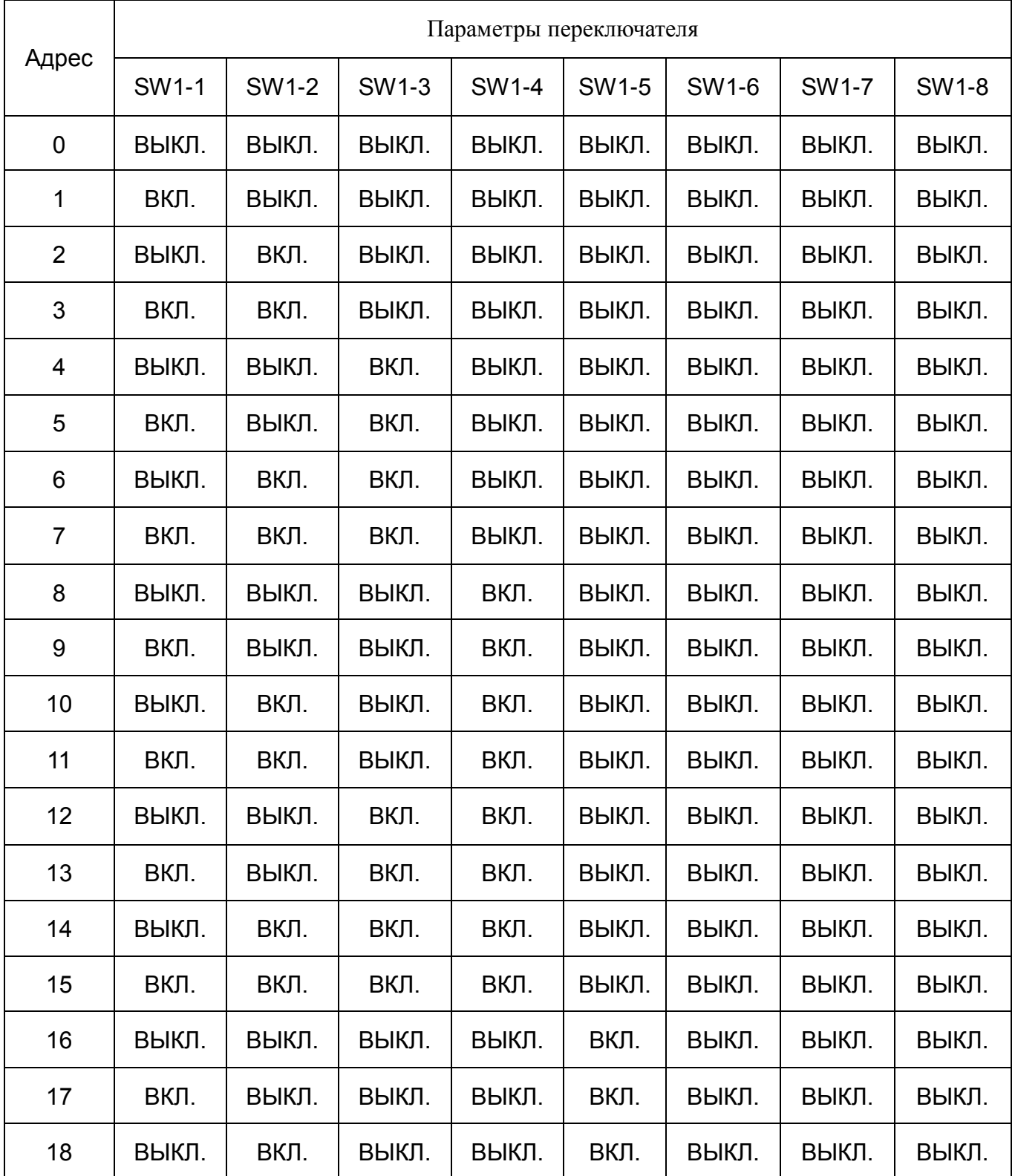

| 19  | ВКЛ.  | ВКЛ.  | ВЫКЛ. | ВЫКЛ. | ВКЛ. | ВЫКЛ. | ВЫКЛ. | ВЫКЛ. |
|-----|-------|-------|-------|-------|------|-------|-------|-------|
| 20  | ВЫКЛ. | ВЫКЛ. | ВКЛ.  | ВЫКЛ. | ВКЛ. | ВЫКЛ. | ВЫКЛ. | ВЫКЛ. |
| 21  | ВКЛ.  | ВЫКЛ. | ВКЛ.  | ВЫКЛ. | ВКЛ. | ВЫКЛ. | ВЫКЛ. | ВЫКЛ. |
| 22  | ВЫКЛ. | ВКЛ.  | ВКЛ.  | ВЫКЛ. | ВКЛ. | ВЫКЛ. | ВЫКЛ. | ВЫКЛ. |
| 23  | ВКЛ.  | ВКЛ.  | ВКЛ.  | ВЫКЛ. | ВКЛ. | ВЫКЛ. | ВЫКЛ. | ВЫКЛ. |
| 24  | ВЫКЛ. | ВЫКЛ. | ВЫКЛ. | ВКЛ.  | ВКЛ. | ВЫКЛ. | ВЫКЛ. | ВЫКЛ. |
| 25  | ВКЛ.  | ВЫКЛ. | ВЫКЛ. | ВКЛ.  | ВКЛ. | ВЫКЛ. | ВЫКЛ. | ВЫКЛ. |
| --- | ----  | ----  | ----  | ----  | ---- | ----  | ----  | ----  |
| 251 | ВКЛ.  | ВКЛ.  | ВЫКЛ. | ВКЛ.  | ВКЛ. | ВКЛ.  | ВКЛ.  | ВКЛ.  |
| 252 | ВЫКЛ. | ВЫКЛ. | ВКЛ.  | ВКЛ.  | ВКЛ. | ВКЛ.  | ВКЛ.  | ВКЛ.  |
| 253 | ВКЛ.  | ВЫКЛ. | ВКЛ.  | ВКЛ.  | ВКЛ. | ВКЛ.  | ВКЛ.  | ВКЛ.  |
| 254 | ВЫКЛ. | ВКЛ.  | ВКЛ.  | ВКЛ.  | ВКЛ. | ВКЛ.  | ВКЛ.  | ВКЛ.  |
| 255 | ВКЛ.  | ВКЛ.  | ВКЛ.  | ВКЛ.  | ВКЛ. | ВКЛ.  | ВКЛ.  | ВКЛ.  |

Ниже приводится таблица сопоставления кода адреса купольной камеры для задания PELCO\_P:

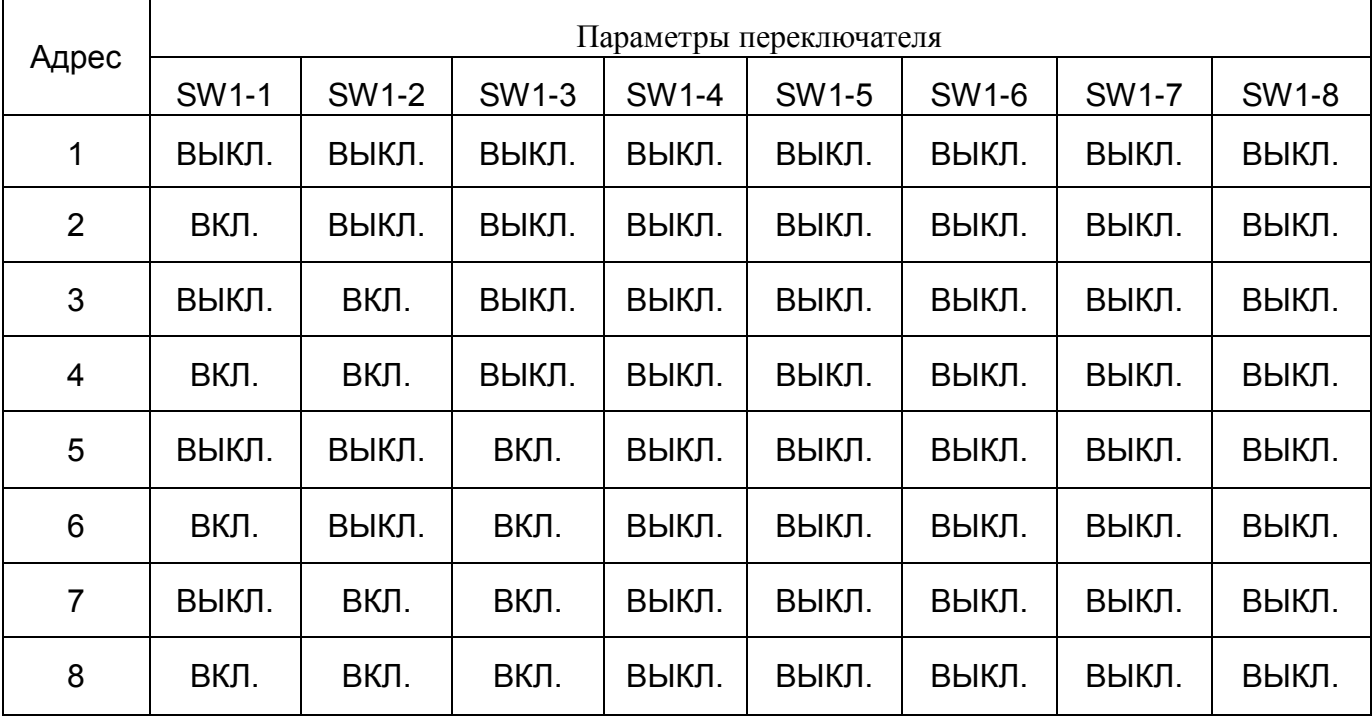

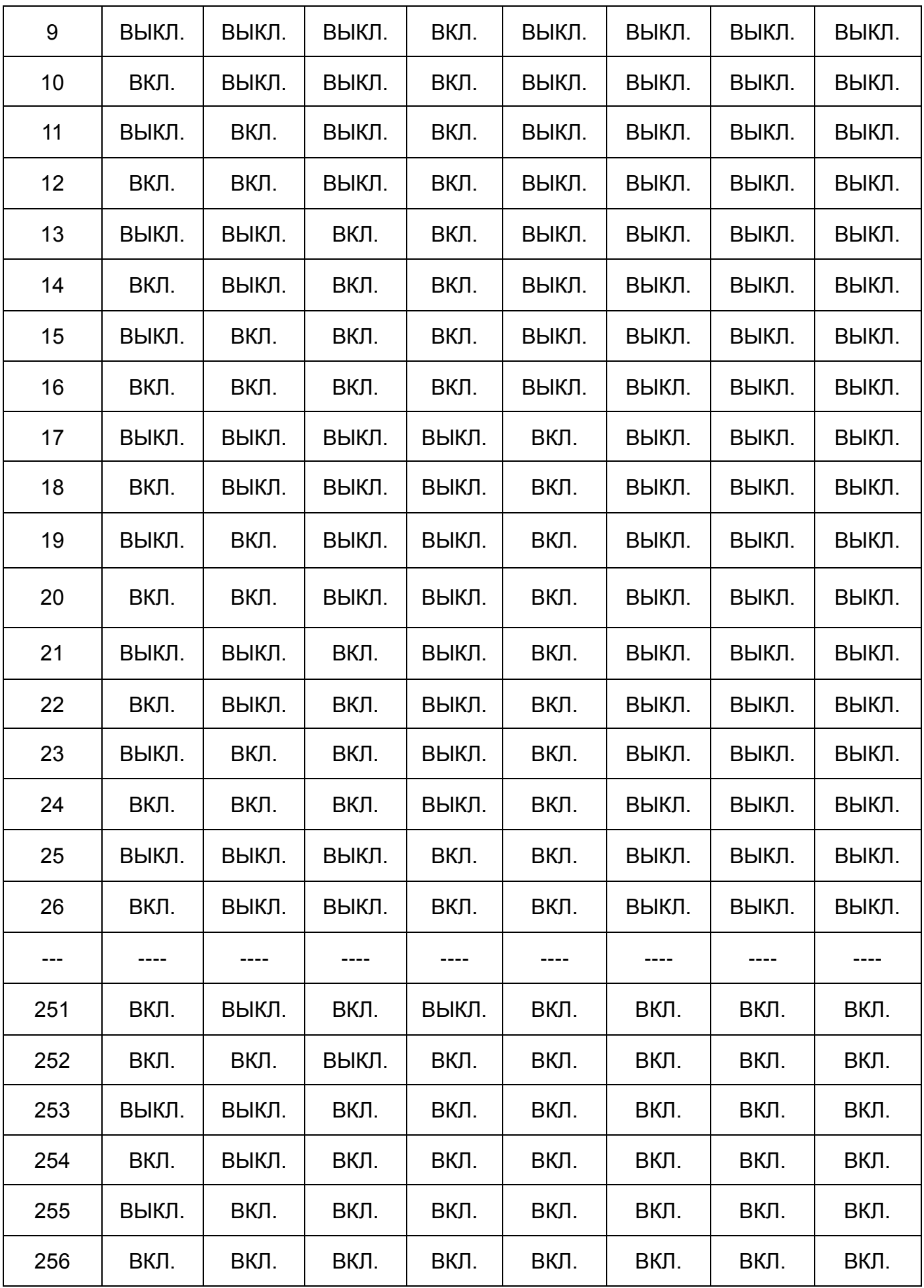

#### **Приложение IV. Управление в исключительных ситуациях**

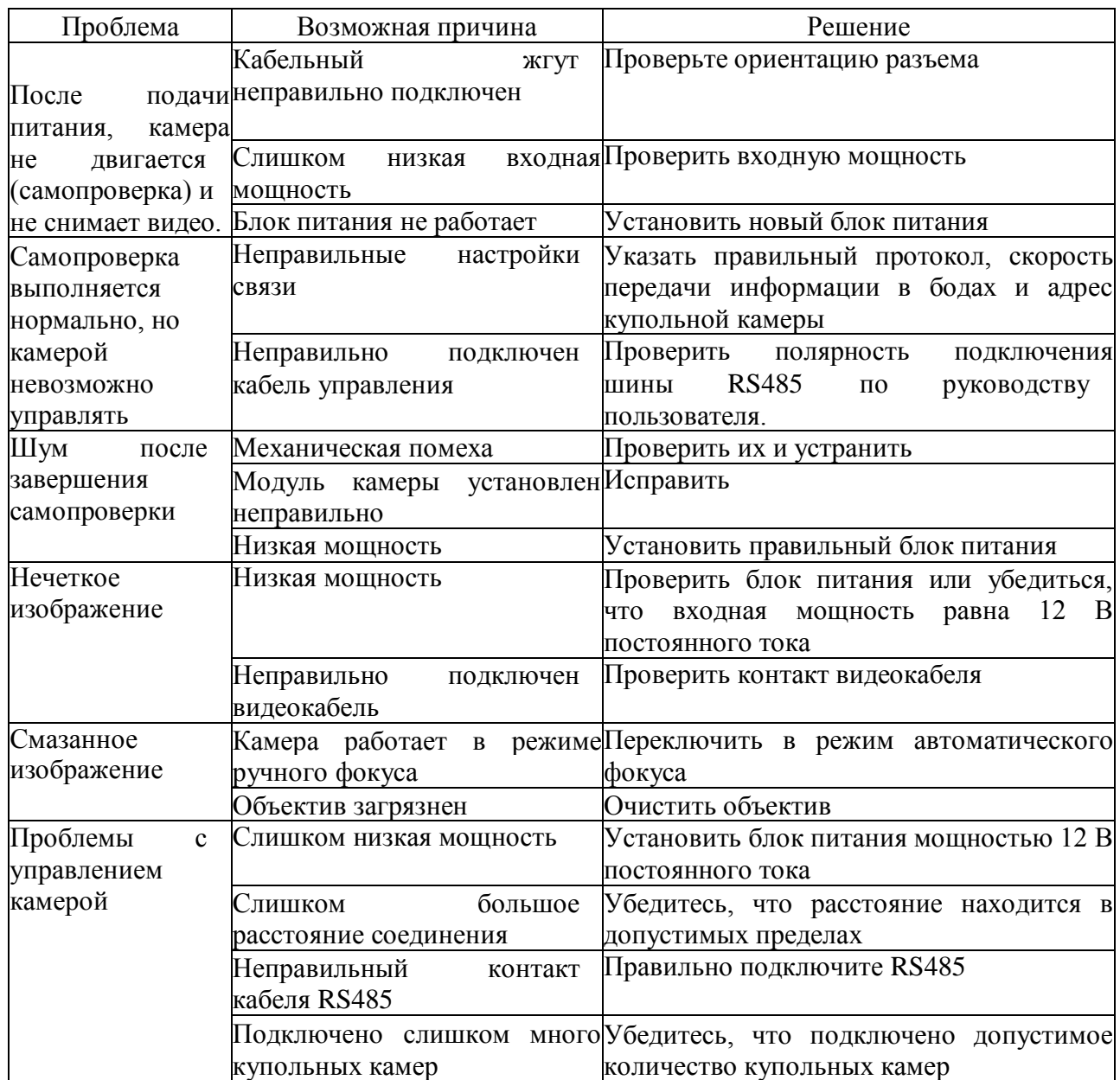

#### **Авторские права**

Авторские права принадлежат производителю. Копирование информации, указанной в настоящем руководстве, в любой форме, без предварительного разрешения производителя запрещено.

Компания постоянно занимается новыми разработками. Поэтому, она оставляет за собой право изменять и улучшать продукт, описанный в настоящем руководстве, без предварительного уведомления.

В настоящем руководстве описана имеющаяся на данный момент модель камеры. Если иное не предусмотрено законодательством, компания не несет ответственность за точность, надежность и содержание настоящего руководства. Компания оставляет за собой право пересматривать или изменять настоящее руководство в любое время без предварительного уведомления